# AOS-W 6.4.4.12

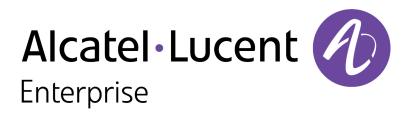

**Release Notes** 

# **Copyright Information**

Alcatel-Lucent and the Alcatel-Lucent Enterprise logo are trademarks of Alcatel-Lucent. To view other trademarks used by affiliated companies of ALE Holding, visit:

#### enterprise.alcatel-lucent.com/trademarks

All other trademarks are the property of their respective owners. The information presented is subject to change without notice. Neither ALE Holding nor any of its affiliates assumes any responsibility for inaccuracies contained herein. (2017)

#### **Open Source Code**

This product includes code licensed under the GNU General Public License, the GNU Lesser General Public License, and/or certain other open source licenses.

| Contents                                        |    |
|-------------------------------------------------|----|
| Revision History                                | 5  |
| Release Overview                                | 6  |
| Important Points to Remember                    | 6  |
| Supported Browsers                              |    |
| Contacting Support                              |    |
| New Features                                    | 10 |
| DCHP                                            | 10 |
| IPsec                                           | 10 |
| New Command                                     | 11 |
| WebUI                                           | 12 |
| Regulatory Updates                              | 13 |
| Resolved Issues                                 |    |
| Known Issues                                    |    |
| Upgrade Procedure                               |    |
| Upgrade Caveats                                 |    |
| GRE Tunnel-Type Requirements                    |    |
| Important Points to Remember and Best Practices |    |

| Memory Requirements                           |    |
|-----------------------------------------------|----|
| Backing up Critical Data                      |    |
| Upgrading in a Multiswitch Network            |    |
| Installing the FIPS Version of AOS-W 6.4.4.12 |    |
| Upgrading to AOS-W 6.4.4.12                   |    |
| Downgrading                                   | 43 |
| Before You Call Technical Support             | 45 |
| Acronyms and Abbreviations                    | 46 |

# **Revision History**

The following table provides the revision history of this document.

# Table 1: Revision History

| Revision    | Change Description |
|-------------|--------------------|
| Revision 01 | Initial release.   |

AOS-W 6.4.4.12 is a software patch release that includes new features and enhancements introduced in this release and fixes to issues identified in previous releases.

Use the following links to navigate to the corresponding topics:

- <u>New Features on page 10</u> describes the features and enhancements introduced in this release.
- <u>Regulatory Updates on page 13</u> lists the regulatory updates introduced in this release.
- Resolved Issues on page 14 describes the issues resolved in this release.
- Known Issues on page 27 describes the known and outstanding issues identified in this release.
- <u>Upgrade Procedure on page 34</u> describes the procedures for upgrading a switch to this release.

# **Important Points to Remember**

This section describes the important points to remember before you upgrade the switch to this release of AOS-W.

# AirGroup

# **Support for Wired Users**

Starting from AOS-W 6.4.3.0, AirGroup does not support trusted wired users.

# **AP Settings Triggering a Radio Restart**

If you modify the configuration of an AP, those changes take effect immediately; you do not need to reboot the switch or the AP for the changes to affect the current running configuration. Certain commands, however, automatically force the AP radio to restart.

# **Table 2:** Profile Settings in AOS-W 6.4.x

| Profile                          | Settings                                                                                                    |
|----------------------------------|----------------------------------------------------------------------------------------------------|
| 802.11a/802.11g<br>Radio Profile | <ul> <li>Channel</li> <li>Enable Channel Switch Announcement (CSA)</li> <li>CSA Count</li> <li>High throughput enable (radio)</li> <li>Very high throughput enable (radio)</li> <li>TurboQAM enable</li> <li>Maximum distance (outdoor mesh setting)</li> <li>Transmit EIRP</li> <li>Advertise 802.11h Capabilities</li> <li>Beacon Period/Beacon Regulate</li> <li>Advertise 802.11d Capabilities</li> </ul>                                                                                                    |
| Virtual AP Profile               | <ul> <li>Virtual AP enable</li> <li>Forward Mode</li> <li>Remote-AP operation</li> </ul>                                                                                                    |
| SSID Profile                     | <ul> <li>ESSID</li> <li>Encryption</li> <li>Enable Management Frame Protection</li> <li>Require Management Frame Protection</li> <li>Multiple Tx Replay Counters</li> <li>Strict Spectralink Voice Protocol (SVP)</li> <li>Wireless Multimedia (WMM) settings</li> <li>Wireless Multimedia (WMM)</li> <li>Wireless Multimedia U-APSD (WMM-UAPSD) Powersave</li> <li>WMM TSPEC Min Inactivity Interval</li> <li>Override DSCP mappings for WMM clients</li> <li>DSCP mapping for WMM video AC</li> <li>DSCP mapping for WMM best-effort AC</li> <li>DSCP mapping for WMM background AC</li> </ul> |

#### **Table 2:** Profile Settings in AOS-W 6.4.x

| Profile                         | Settings                                                                                                    |
|---------------------------------|----------------------------------------------------------------------------------------------------|
| High-throughput<br>SSID Profile | <ul> <li>High throughput enable (SSID)</li> <li>40 MHz channel usage</li> <li>Very High throughput enable (SSID)</li> <li>80 MHz channel usage (VHT)</li> </ul> |
| 802.11r Profile                 | <ul> <li>Advertise 802.11r Capability</li> <li>802.11r Mobility Domain ID</li> <li>802.11r R1 Key Duration</li> <li>key-assignment (CLI only)</li> </ul>        |
| Hotspot 2.0 Profile             | <ul> <li>Advertise Hotspot 2.0 Capability</li> <li>RADIUS Chargeable User Identity (RFC4372)</li> <li>RADIUS Location Data (RFC5580)</li> </ul>                 |

# **Supported Browsers**

The following browsers are officially supported for use with the Web User Interface (WebUI) in this release:

- Microsoft Internet Explorer 10.x and 11 on Windows 7 and Windows 8
- Mozilla Firefox 23 or later on Windows Vista, Windows 7, Windows 8, and Mac OS
- Apple Safari 5.1.7 or later on Mac OS

# **Contacting Support**

 Table 3: Contact Information

| Contact Center Online                      |                                            |  |
|--------------------------------------------|--------------------------------------------|--|
| Main Site                                  | http://enterprise.alcatel-lucent.com       |  |
| Support Site                               | https://support.esd.alcatel-lucent.com     |  |
| Email                                      | ebg_global_supportcenter@al-enterprise.com |  |
| Service & Support Contact Center Telephone |                                            |  |

| Contact Center Online |                                              |
|-----------------------|----------------------------------------------|
| North America         | 1-800-995-2696                               |
| Latin America         | 1-877-919-9526                               |
| EMEA                  | +800 00200100 (Toll Free) or +1(650)385-2193 |
| Asia Pacific          | +65 6240 8484                                |
| Worldwide             | 1-818-878-4507                               |

This chapter describes the new features and/or enhancements introduced in AOS-W 6.4.4.12.

# DCHP

# **Character Limitation for DHCP Option**

Starting from AOS-W 6.4.4.12, the number of characters for the text field under the DHCP pool option is increased from 128 to 256.

# **IPsec**

# **Forced Tunnel Mode**

Starting from AOS-W 6.4.4.12, the site-to-site IPsec SA can be switched to forced-tunnel mode, even if the protected network/mask and the peer-IP are the same. Enable or disable the forced-tunnel mode or the transport mode on both peers, otherwise a tunnel will not be established. The site-to-site IPsec SA can be switched between forced-tunnel and transport modes by using the **Force Tunnel Mode** parameter.

If the **Force Tunnel Mode** parameter is enabled, an IPsec tunnel is established in forced-tunnel mode instead of transport mode. By default, the **Force Tunnel Mode** parameter is disabled. The **Force Tunnel Mode** parameter can be configured from the WebUI or the CLI.

# In the WebUI

To enable forced-tunnel mode using the WebUI:

- 1. Navigate to Configuration > Advanced Services > VPN Services > Site-to-Site > IPSec Maps.
- 2. Click Edit against one of the IPsec maps.
- 3. Select the Force Tunnel Mode check box.
- 4. Click **Done**.

# In the CLI

#### To enable forced-tunnel mode using the CLI: (host) #configure terminal (host) (config) #crypto-local ipsec-map default 10

(host) (config-ipsec-map) #force-tunnel mode enable (host) (config-ipsec-map) #write memory

# **New Command**

The following new command is introduced in ArubaOS 6.4.4.12.

# show iap subnet

show iap subnet <subnet-name>

# Description

This command helps troubleshoot IAP-VPN distributed L3 Branch ID (BID) allocation-related issues. This command provides an increased granularity in searching the BID provided by the controller.

# **Syntax**

| Parameter                   | Description                      |
|-----------------------------|----------------------------------|
| <subnet-name></subnet-name> | Specific subnet name of the BID. |

# Example

The following example displays the BID subnet details. To know the subnet name, execute the **show iap table long** command.

```
(host) #show iap subnet 192.0.2.1-192.0.2.254,5
```

M ax BID: 32 BID Bitmap: 1: 03000000 2: 0000000 Dead Branch List: 1: 4d852f8d0la4dab1425dc14cc2e287cdc6d216b698bab1bea3 BID:6 2: 7ba7671101a5c06850061b7330599d5a2a7d5d69b7fb865c59 BID:7 Allocated BID Branch List: 1: 4d852f8d0la4dab1425dc14cc2e287cdc6d216b698bab1bea3 BID:6 2: 7ba7671101a5c06850061b7330599d5a2a7d5d69b7fb865c59 BID:7

The output of this command includes the following fields.

| Field                     | Description                                          |
|---------------------------|------------------------------------------------------|
| BID Bitmap                | Internal data structure to allocate BID to branches. |
| Dead Branch List          | List of branches that are inactive at a time.        |
| Allocated BID Branch List | List of branches that have valid BIDs.               |

# WebUI

# **NAS IP Address**

Starting from AOS-W 6.4.4.12, the NAS IP address of a branch office switch can be configured with a VLAN. If a NAS IP VLAN is not configured for a branch office switch, the IP address that is defined in the RADIUS server configuration is used as the NAS IP address.

# In the WebUI

To configure a NAS IP address using the WebUI:

- 1. Navigate to **Configuration > BRANCH > Smart Config** page.
- 2. Select Routing.
- 3. Select a VLAN ID from the **Override NAS** drop-down list.
- 4. Click **Apply**.

Periodic regulatory changes require modifications to the regulatory channel list supported by an AP. To view a complete list of channels supported by an AP for a specific country domain, access the CLI and execute the **show ap allowed-channels country-code <country-code > ap-type <apmodel>** command.

For a complete list of countries certified with different AP models, refer to the respective DRT release notes at service.esd.alcatel-lucent.com.

The following default Downloadable Regulatory Table (DRT) file version is part of AOS-W 6.4.4.12:

• DRT-1.0\_58226

This chapter describes the issues resolved in AOS-W 6.4.4.12. The NTP security release ntp-4.2.8p9 is integrated in AOS-W 6.4.4.12. In addition, the following issues are resolved in this release.

| Bug ID                                                   | Description                                                                                                    | Component             | Platform      | Reported<br>Version | Resolved in<br>Version |
|----------------------------------------------------------|----------------------------------------------------------------------------------------------------|-----------------------|---------------|---------------------|------------------------|
| 104874<br>139962<br>149550<br>150743<br>151483<br>155084 | <b>Symptom:</b> Stale entries were present in both the switch and the AP association tables but not in the AP driver's client table or vice versa. This issue is resolved by removing the stale entries in the switch, AP association table, and the AP driver.<br><b>Scenario:</b> This issue occured when the APs were up for several weeks. This issue was not limited to any specific switch or AP model and AOS-W version. | Station<br>Management | All platforms | AOS-W<br>6.4.3.0    | AOS-W<br>6.4.4.12      |
| 125997<br>155420                                         | <ul> <li>Symptom: A switch displayed multiple debugging messages like rdnssd[891]: 0: 2001:558:feed::2 expires at 8214312. The fix ensures that the number of debugging messages displayed are controlled.</li> <li>Scenario: This issue occurred when the IPv6 neighbor discovery feature was enabled. This issue was observed in switches running AOS-W 6.4.4.10.</li> </ul>                                                  | AP-Platform           | All platforms | AOS-W<br>6.4.4.10   | AOS-W<br>6.4.4.12      |
| 126244<br>133950<br>136632<br>136957<br>141924           | <b>Symptom:</b> The status of an AP did not match between a master and a local switch. The fix ensures that the status of an AP is consistent between a master and a local switch.<br><b>Scenario:</b> This issue occurred when an AP moved from one local switch to another but its status was not updated in the master switch. This issue was observed in APs running AOS-W 6.4.4.8.                                         | AP-Platform           | All platforms | AOS-W<br>6.4.4.8    | AOS-W<br>6.4.4.12      |

| Bug ID                     | Description                                                                                                    | Component              | Platform                                    | Reported<br>Version | Resolved in<br>Version |
|----------------------------|----------------------------------------------------------------------------------------------------|------------------------|---------------------------------------------|---------------------|------------------------|
| 126727<br>139011           | <b>Symptom:</b> The maximum EIRP value mismatched between a mesh point and a mesh portal. This issue is resolved by setting the initial power of the mesh point to 127 dBm.<br><b>Scenario:</b> This issue was observed in OAW-AP270 Series access points that were configured as mesh point and mesh portal in a mesh network.                                                                                                    | Mesh                   | OAW-AP270 Series<br>access points           | AOS-W<br>6.4.3.2    | AOS-W<br>6.4.4.12      |
| 127362<br>149187<br>149188 | <ul> <li>Symptom: Memory leaks were observed in the mDNS process of a switch. The fix ensures that the mDNS process does not lose memory.</li> <li>Scenario: This issue occurred when an AirGroup service was added or deleted. This issue was observed in switches running AOS-W 6.4.4.8.</li> </ul>                                                                                                    | AirGroup               | All platforms                               | AOS-W<br>6.4.4.8    | AOS-W<br>6.4.4.12      |
| 127848<br>151629           | <b>Symptom:</b> A Remote AP failed to re-establish a PPPoE connection to the backup LMS when the primary LMS was not available. The fix ensures that the Remote AP establishes a PPPoE connection to the backup LMS.<br><b>Scenario:</b> This issue was observed in OAW-AP205 and OAW-AP274 access points running AOS-W 6.4.4.0.                                                                                                    | Remote Access<br>Point | OAW-AP205 and<br>OAW-AP274 access<br>points | AOS-W<br>6.4.4.0    | AOS-W<br>6.4.4.12      |
| 134147<br>150805           | <b>Symptom:</b> Clients failed to discover Apple TV in an AirGroup-<br>enabled network. The fix ensures that clients discover Apple TV.<br><b>Scenario:</b> This issue occurred when full configuration<br>synchronization was enabled in an switch. During a full configuration<br>synchronization, AirGroup deleted all AirGroup services and<br>restored it back, but did not delete the cache entries and reset the<br>AirGroup server count to zero. This issue was observed in a master-<br>local deployment with switches running AOS-W 6.4.4.8. | AirGroup               | All platforms                               | AOS-W<br>6.4.4.8    | AOS-W<br>6.4.4.12      |

| Bug ID                                         | Description                                                                                                    | Component       | Platform                              | Reported<br>Version | Resolved in<br>Version |
|------------------------------------------------|----------------------------------------------------------------------------------------------------|-----------------|---------------------------------------|---------------------|------------------------|
| 140113<br>140886<br>144529<br>151560           | <b>Symptom:</b> The user-table of a switch displayed an incorrect user-<br>role for a wireless client connected to an Instant AP in an IAP-VPN<br>deployment. This issue is resolved by allowing the client to retain its<br>existing role as it moves from one SSID to the other.<br><b>Scenario:</b> This issue occurred because the switch failed to inherit<br>the role from the previous user entry and derived an incorrect or<br>new role for the client when it switched from one SSID to another<br>across VLANs. | RAP-NG          | All platforms                         | AOS-W<br>6.4.4.6    | AOS-W<br>6.4.4.12      |
| 141200<br>142436                               | <b>Symptom:</b> A remote AP failed to establish a VPN connection with a switch. The fix ensures that the invalid branch ID values are not saved in a switch.<br><b>Scenario:</b> This issue was observed in OAW-RAP3WN remote access points running AOS-W 6.4.4.6.                                                                                                    | Remote AP       | OAW-<br>RAP3WNremote<br>access points | AOS-W<br>6.4.4.6    | AOS-W<br>6.4.4.12      |
| 144082                                         | Symptom: The wlanApRadioAssocReqCount,<br>wlanApRadioReAssocReqCount, and<br>wlanAPRadioAssocSuccPercent OIDs displayed 0 during an SNMP<br>poll. The fix ensures that the OIDs display the correct values.<br>Scenario: This issue occurred when SNMP was enabled in a switch<br>running AOS-W 6.4.4.5.                                                                                                    | SNMP            | All platforms                         | AOS-W<br>6.4.4.5    | AOS-W<br>6.4.4.12      |
| 144156<br>145374<br>145759<br>150408<br>156415 | <b>Symptom:</b> A switch processed wrong instructions. The fix ensures that the switch processes the correct instructions. <b>Scenario:</b> This issue was observed in switches running AOS-W 6.4.4.5.                                                                                                    | Switch-Platform | All platforms                         | AOS-W<br>6.4.4.5    | AOS-W<br>6.4.4.12      |
| 144229                                         | Symptom: An administrator could not configure the CPPM<br>credentials from the Configuration > Security > Authentication ><br>Servers > RADIUS Server page of the WebUI. The fix ensures that<br>the CPPM credentials can be configured successfully from the<br>WebUI.<br>Scenario: This issue was observed in switches running AOS-W<br>6.4.4.x.                                                                                                    | WebUI           | All platforms                         | AOS-W<br>6.4.3.9    | AOS-W<br>6.4.4.12      |

| Bug ID                                         | Description                                                                                                    | Component       | Platform                          | Reported<br>Version | Resolved in<br>Version |
|------------------------------------------------|----------------------------------------------------------------------------------------------------|-----------------|-----------------------------------|---------------------|------------------------|
| 144302<br>153465                               | <ul> <li>Symptom: An AP stopped responding and rebooted. The log file listed the reason for the event as Reboot caused by kernel panic: Out of memory. Improvements in the wireless driver of the AP resolved the issue.</li> <li>Scenario: This issue occurred when clients roamed in an L2 network, resulting in a gradual decrease in the memory of the AP. This issue was observed in OAW-AP320 Series access points running AOS-W 6.4.4.10.</li> </ul>               | AP-Platform     | OAW-AP320 Series<br>access points | AOS-W<br>6.4.3.9    | AOS-W<br>6.4.4.12      |
| 144768<br>145436                               | <b>Symptom:</b> Some APs rebooted randomly with a reboot cause as<br><b>Critical process /aruba/bin/stm [pid 4040] DIED</b> when Hotspot<br>2.0 was enabled in a virtual AP. Improvements in handling ANQP<br>queries resolved this issue.<br><b>Scenario:</b> This issue occurred when an AP received and processed<br>an invalid value in the ANQP query from a Hotspot 2.0 enabled<br>client. This issue was observed in APs running AOS-W 6.2.2 or later<br>versions. | Hotspot         | All platforms                     | AOS-W<br>6.4.2.17   | AOS-W<br>6.4.4.12      |
| 145385                                         | <b>Symptom:</b> An AP rebooted frequently. The log file listed the reason for the event as <b>SAPD: Reboot requested by controller</b> . The fix ensures that the switch does not trigger an incorrect AP reboot. <b>Scenario:</b> This issue was observed in switches running AOS-W 6.3.1.14.                                                                                                    | Local Database  | All platforms                     | AOS-W<br>6.3.1.14   | AOS-W<br>6.4.4.12      |
| 145934<br>149784<br>150173<br>155544<br>156308 | <ul> <li>Symptom: Multiple processes in a switch crashed unexpectedly. The log file listed the reason for the event as KERNEL: Out of Memory signal 9: Killed process 30929 (httpd). Out of memory. Improvements in the switch memory management resolves this issue.</li> <li>Scenario: This issue was observed in switches running AOS-W 6.4.4.x and AOS-W 6.4.3.x.</li> </ul>                                                                                          | Switch-Platform | All platforms                     | AOS-W<br>6.4.4.8    | AOS-W<br>6.4.4.12      |

| Bug ID                               | Description                                                                                                    | Component                 | Platform                          | Reported<br>Version    | Resolved in<br>Version |
|--------------------------------------|----------------------------------------------------------------------------------------------------|---------------------------|-----------------------------------|------------------------|------------------------|
| 147462                               | <b>Symptom:</b> The <b>Clients</b> page in AirWave did not display the IP addresses of some clients that were in bridge-forwarding mode. The fix ensures that the IP addresses of all clients are displayed in the <b>Clients</b> page in AirWave.<br><b>Scenario:</b> This issue was observed in switches running AOS-W 6.4.3.5.                                                                                                    | Base OS Security          | All platforms                     | AOS-W<br>6.4.3.5       | AOS-W<br>6.4.4.12      |
| 148160<br>152187                     | Symptom: An AP stopped responding and rebooted. The log file<br>listed the reason for the event as Critical process /aruba/bin/stm<br>[pid 3249] DIED, process marked as RESTART. Improvements in<br>the memory efficiency of the STM process resolved the issue.<br>Scenario: This issue occurred because the AP did not detect some<br>clients accurately. This issue was observed in OAW-AP320 Series<br>access points running AOS-W 6.5.1.0. | Station<br>Management     | OAW-AP320 Series<br>access points | AOS-W<br>6.5.1.0       | AOS-W<br>6.4.4.12      |
| 148249<br>148251<br>148252<br>148263 | <ul> <li>Symptom: A switch was inaccessible after it was rebooted by unplugging the power multiple times. The fix ensures that the switch is accessible even after a hard reboot.</li> <li>Scenario: This issue occurred when a switch was hard rebooted multiple times immediately after saving the configuration. This issue was observed in OWA-4005 switches running AOS-W 6.4.3.9-FIPS or later versions.</li> </ul>                        | Switch-Platform           | OWA-4005 switches                 | AOS-W<br>6.4.3.9-FIPS  | AOS-W<br>6.4.4.12      |
| 148635<br>151850<br>154284           | <b>Symptom:</b> Database synchronization failed for FIPS build. The fix ensures that database synchronization succeeds. <b>Scenario:</b> This issue was observed in a master-standby deployment with switches running AOS-W 6.4.3.10-FIPS or later versions.                                                                                                    | Database                  | All platforms                     | AOS-W<br>6.4.3.10-FIPS | AOS-W<br>6.4.4.12      |
| 148703<br>150890<br>150918           | <b>Symptom:</b> The <b>WMS</b> process in a switch crashed unexpectedly. The fix ensures that the <b>WMS</b> process does not crash and works as expected.<br><b>Scenario:</b> This issue occurred when a switch reset during a power outage. This issue was observed in switches running AOS-W 6.4.4.5.                                                                                                    | Air<br>Management-<br>IDS | All platforms                     | AOS-W<br>6.4.4.5       | AOS-W<br>6.4.4.12      |

| Bug ID                                                                                                    | Description                                                                                                    | Component       | Platform                    | Reported<br>Version | Resolved in<br>Version |
|----------------------------------------------------------------------------------------------------|----------------------------------------------------------------------------------------------------|-----------------|-----------------------------|---------------------|------------------------|
| 148909<br>156395                                                                                           | <b>Symptom:</b> A local switch stopped responding resulting in user traffic disruption. This issue is resolved by fixing the datapath session leaks that were observed in the local switch.<br><b>Scenario:</b> This issue occurred when a large amount of traffic was generated and Web Content Classification (WebCC) and Deep Packet Inspection (DPI) features were enabled in a switch. This resulted in datapath session leaks. This issue was observed in a master-local deployment with OAW-4x50 Series switches running AOS-W 6.4.4.9 or later versions. | Switch-Datapath | OAW-4x50 Series<br>switches | AOS-W<br>6.4.4.9    | AOS-W<br>6.4.4.12      |
| 149131                                                                                                    | <ul> <li>Symptom: A switch sent Alcatel Mapping Adjacency Protocol (AMAP) packets only on one member interface instead of all member interfaces of the port-channel. This issue is resolved by sending the AMAP packets on all member interfaces of the port-channel.</li> <li>Scenario: This issue occurred when AMAP was enabled on the port-channel interface. This issue was not limited to any specific switch model or AOS-W version.</li> </ul>                                                                                                    | SNMP            | All platforms               | AOS-W<br>6.4.3.10   | AOS-W<br>6.4.4.12      |
| 149718<br>150678<br>150679<br>150683<br>151336<br>152025<br>152572<br>153743<br>154141<br>154574<br>155315 | <b>Symptom:</b> A switch processed wrong instructions. The fix ensures that the switch processes the correct instructions. <b>Scenario:</b> This issue was observed in OAW-4x50 Seriesswitches running AOS-W 6.4.4.11.                                                                                                    | Switch-Platform | OAW-4x50<br>Seriesswitches  | AOS-W<br>6.4.4.11   | AOS-W<br>6.4.4.12      |
| 149766                                                                                                    | <b>Symptom:</b> Clients failed to connect to an SSID after deleting an unused VLAN ID from the VLAN pool. The fix ensures that a change in the VLAN pool correctly updates the VLAN of the virtual AP profile. <b>Scenario:</b> This issue occurred when the <b>preserve-vlan</b> parameter was enabled in the virtual AP profile. This issue was observed in switches running AOS-W 6.4.4.6 or later versions.                                                                                                    | AP-Platform     | All platforms               | AOS-W<br>6.4.4.6    | AOS-W<br>6.4.4.12      |

| Bug ID                                                   | Description                                                                                                    | Component              | Platform                          | Reported<br>Version | Resolved in<br>Version |
|----------------------------------------------------------|----------------------------------------------------------------------------------------------------|------------------------|-----------------------------------|---------------------|------------------------|
| 150759<br>154237<br>154576<br>154659<br>154660<br>155679 | <b>Symptom:</b> An AP stopped responding and rebooted. The log file listed the reason for the event as <b>kernel panic: Fatal exception</b> . Improvements in the wireless driver of the AP resolved the issue <b>Scenario:</b> This issue was observed in OAW-AP320 Series access points running AOS-W 6.4.4.9.                                                                                                    | Wi-Fi Driver           | OAW-AP320 Series<br>access points | AOS-W<br>6.4.4.9    | AOS-W<br>6.4.4.12      |
| 150829<br>152809<br>153998                               | <b>Symptom:</b> A client failed to obtain an IP address from the DHCP server. As a result, the client entry was not displayed in the user table of the switch. The fix ensures that the clients get an IP address from the DHCP server.<br><b>Scenario:</b> This issue occurred when the <b>Enforce DHCP</b> option was enabled in the AAA profile of an AP operating in split-tunnel forwarding mode. This issue was observed in switches running AOS-W 6.5.0.2.                                                                                                    | AP-Datapath            | All platforms                     | AOS-W<br>6.5.0.2    | AOS-W<br>6.4.4.12      |
| 150861                                                   | <ul> <li>Symptom: A switch displayed the Error, cert manager service is busy or not available for user message. Improvements in handling the expired certificate resolves this issue.</li> <li>Scenario: This issue occurred in one of the following scenarios: <ul> <li>A user attempted to map a new certificate to an existing management user whose certificate had expired.</li> <li>A user attempted to delete an existing management user whose certificate had expired.</li> </ul> </li> <li>This issue was observed in switches running AOS-W 6.4.x or AOS-W 6.5.x.</li> </ul> | Certificate<br>Manager | All platforms                     | AOS-W<br>6.4.4.8    | AOS-W<br>6.4.4.12      |
| 151431                                                   | <b>Symptom:</b> The proxy-state attribute was missing from the CoA request or Disconnect-ACK packet sent from a switch to a RADIUS proxy server. The fix ensures that the proxy-state attribute is included in the CoA request and Disconnect-ACK packet. <b>Scenario:</b> This issue was observed in switches running AOS-W 6.4.2.6.                                                                                                    | RADIUS                 | All platforms                     | AOS-W<br>6.4.2.6    | AOS-W<br>6.4.4.12      |

| Bug ID                                         | Description                                                                                                    | Component        | Platform                                                                                                    | Reported<br>Version | Resolved in<br>Version |
|------------------------------------------------|----------------------------------------------------------------------------------------------------|------------------|----------------------------------------------------------------------------------------------------|---------------------|------------------------|
| 151605<br>152410                               | <b>Symptom:</b> A client failed to pass traffic. The fix ensures that the client can pass traffic.<br><b>Scenario:</b> This issue occurred when a client sent an IP packet before the DHCP packet. This issue was observed in switches running AOS-W 6.4.4.6.                                                                                                    | Base OS Security | All platforms                                                                                                    | AOS-W<br>6.4.4.6    | AOS-W<br>6.4.4.12      |
| 151855                                         | <ul> <li>Symptom: Some APs stopped responding and rebooted unexpectedly. The log file listed the reason for the event as Unable to get IP address using DHCP after 10 tries, total DHCP retry:10 or DHCP timed out. Improvements in the AP memory management resolves this issue.</li> <li>Scenario: This issue was observed in OAW-AP90 Series, 100 Series, OAW-AP110 Series, OAW-AP120 Series, OAW-RAP108, OAW-RAP109, or OAW-RAP3WN access points running AOS-W 6.4.4.9.</li> </ul>                                                                 | AP-Platform      | OAW-AP90 Series,<br>100 Series, OAW-<br>AP110 Series, OAW-<br>AP120 Series, OAW-<br>RAP108, OAW-<br>RAP109, or OAW-<br>RAP3WN access<br>points | AOS-W<br>6.4.4.9    | AOS-W<br>6.4.4.12      |
| 151973<br>153597<br>153725<br>153731<br>154438 | <b>Symptom:</b> The WebUI of a local switch was inaccessible. In addition, the local switch stopped responding and rebooted. The log file listed the reason for the event as <b>Nanny rebooted machine - fpapps process died</b> . The fix ensures that the local switch does not reboot and the WebUI of the local switch is accessible. <b>Scenario:</b> This issue occurred when Hotspot 2.0 was enabled and 802.1X termination was disabled on a switch. This issue was observed in a master-local deployment with switches running AOS-W 6.4.3.7. | Switch-Platform  | All platforms                                                                                                    | AOS-W<br>6.4.3.7    | AOS-W<br>6.4.4.12      |
| 152062                                         | <b>Symptom:</b> Intermittent kernel crash was observed in an AP. This issue is resolved by adding a crash protection mechanism during a PoE power change state in the AP.<br><b>Scenario:</b> This issue occurred when the PoE hardware detection on the AP was at 802.3AF but the LLDP negotiated at 802.3AT. Hence, a race condition occurred. This issue was observed in OAW-AP270 Series access points running AOS-W 6.4.4.8.                                                                                                    | AP-Platform      | OAW-AP270 Series<br>access points                                                                                                    | AOS-W<br>6.4.4.8    | AOS-W<br>6.4.4.12      |

| Bug ID                     | Description                                                                                                    | Component        | Platform      | Reported<br>Version | Resolved in<br>Version |
|----------------------------|----------------------------------------------------------------------------------------------------|------------------|---------------|---------------------|------------------------|
| 152332                     | <ul> <li>Symptom: A blank image was displayed on the logon wait screen before the user was redirected to the captive portal page. The fix ensures that the user is redirected without any delay and the captive portal page appears correctly.</li> <li>Scenario: This issue occurred when the logon-wait cpu-threshold parameter was configured and the CPU utilization was high. As a result, the HTTPD process returned a transitional HTML page before redirecting to the captive portal page.</li> </ul> | Web Server       | All platforms | AOS-W<br>6.4.4.9    | AOS-W<br>6.4.4.12      |
| 152525                     | <ul> <li>Symptom: A switch assigned IP address to clients from an incorrect VLAN. The fix ensures that a switch assigns IP address from the correct VLAN.</li> <li>Scenario: This issue occurred after the reauthentication timer set on the 802.1X profile expired. This issue was observed in switches running AOS-W 6.4.3.9.</li> </ul>                                                                                                    | Base OS Security | All platforms | AOS-W<br>6.4.3.9    | AOS-W<br>6.4.4.12      |
| 152614<br>155789           | <b>Symptom:</b> After a full configuration synchronization, the AirGroup chat ID <b>_presencetcp</b> was found missing from the running configuration of the local switch. The fix ensures that the missing chat ID is included in the running configuration of the local switch. <b>Scenario:</b> This issue was observed in a master-local deployment with switches running AOS-W 6.5.0.0.                                                                                                    | AirGroup         | All platforms | AOS-W<br>6.5.0.0    | AOS-W<br>6.4.4.12      |
| 152890<br>153324<br>156647 | <ul> <li>Symptom: A switch stopped responding and rebooted unexpectedly. The log file listed the reason for the event as Datapath timeout (SOS Assert) (Intent:cause:register 54:86:50:2). Updating the SDK to the latest version resolved this issue.</li> <li>Scenario: This issue occurred when the WebCC feature was enabled in a switch. This issue was observed in switches running AOS-W 6.4.4.8.</li> </ul>                                                                                           | Switch-Datapath  | All platforms | AOS-W<br>6.4.4.8    | AOS-W<br>6.4.4.12      |
| 153073                     | <b>Symptom:</b> An L2 GRE tunnel inside an IPsec tunnel failed. This issue is resolved by resetting the packet VLAN after GRE encapsulation. <b>Scenario:</b> This issue occurred when an L2 GRE tunnel VLAN was configured with policy-based routing rules. This issue was observed in switches running AOS-W 6.4.4.9.                                                                                                    | GRE              | All platforms | AOS-W<br>6.4.4.9    | AOS-W<br>6.4.4.12      |

| Bug ID | Description                                                                                                    | Component     | Platform                                          | Reported<br>Version | Resolved in<br>Version |
|--------|----------------------------------------------------------------------------------------------------|---------------|---------------------------------------------------|---------------------|------------------------|
| 154132 | <b>Symptom:</b> The radio lights in an AP were turned off and clients were unable to associate with the AP. However, the <b>show ap bss-table</b> command showed that the AP was active and broadcasting an SSID. This issue is resolved by allowing an AP to reject HA configuration if the AP does not connect to LMS.<br><b>Scenario:</b> This issue occurred when an AP accepted HA configuration and connected to a standby switch even though the AP did not connect to LMS. This issue was observed in a HA topology with APs running AOS-W 6.4.4.10. | AP-Wireless   | All platforms                                     | AOS-W<br>6.4.4.10   | AOS-W<br>6.4.4.12      |
| 154146 | <ul> <li>Symptom: The BOCMGR process in a switch attempted to contact<br/>an Activate server periodically. The fix ensures that the BOCMGR<br/>process in a switch does not contact an Activate server<br/>unnecessarily.</li> <li>Scenario: This issue was observed in OAW-4x04 Series or OAW-<br/>40xx Series switches running ArubaOS 6.4.4.11.</li> </ul>                                                                                                    | Configuration | OAW-4x04 Series or<br>OAW-4x50 Series<br>switches | AOS-W<br>6.4.4.11   | AOS-W<br>6.4.4.12      |
| 154147 | <ul> <li>Symptom: A client failed to establish an IKE VPN connection over an existing IPsec/L2TP VPN connection. This issue is resolved by adding an exception for the IKE traffic coming as L2TP traffic and by allowing the encryption of this IKE traffic in transport mode IPsec tunnel.</li> <li>Scenario: This issue occurred because IKE traffic encryption over transport mode IPsec tunnel was blocked. This also blocked the IKE traffic coming into the L2TP tunnel.</li> </ul>                                                                   | IPsec         | All platforms                                     | AOS-W<br>6.4.4.9    | AOS-W<br>6.4.4.12      |
| 154288 | <b>Symptom:</b> 802.11V BSS transition management failures were<br>observed during a client match event which directed a client to<br>another BSSID. This issue is resolved by modifying 802.11V client<br>match steering requests so that the target radio BSSID matches the<br>BSSID used by the client, rather than the base BSSID of the radio.<br><b>Scenario:</b> This issue occurred when the clients were steered to<br>another BSSID based on the base BSSID of the AP radio. This issue<br>was observed in switches running AOS-W 6.5.1.1.         | ARM           | All platforms                                     | AOS-W<br>6.5.1.1    | AOS-W<br>6.4.4.12      |

| Bug ID | Description                                                                                                    | Component        | Platform      | Reported<br>Version | Resolved in<br>Version |
|--------|----------------------------------------------------------------------------------------------------|------------------|---------------|---------------------|------------------------|
| 154381 | <b>Symptom:</b> Clients failed to access the captive portal page. The fix ensures that the clients can successfully access the captive portal page.<br><b>Scenario:</b> This issue occurred when clients used L2TP over IPsec to connect to a switch. This issue was observed in switches running AOS-W 6.5.0.3 or later versions.                                                                                                    | Captive Portal   | All platforms | AOS-W<br>6.5.0.3    | AOS-W<br>6.4.4.12      |
| 154407 | <b>Symptom:</b> A VIA client failed to establish a connection with a switch.<br>Improvements in the ISAKMP hash algorithm resolved the issue.<br><b>Scenario:</b> This issue occurred when a custom ISAKMP policy was<br>configured on a switch. This issue was observed in switches running<br>AOS-W 6.5.1.2.                                                                                                    | IPsec            | All platforms | AOS-W<br>6.5.1.2    | AOS-W<br>6.4.4.12      |
| 154443 | <b>Symptom:</b> A user was stuck in the machine authentication role after<br>an 802.1X authentication. The fix ensures that the user role is<br>updated in the AP datapath.<br><b>Scenario:</b> This issue occurred when a user attempted multiple L2<br>authentications in split-tunnel forwarding mode and the user role<br>was not updated in the AP datapath. This issue was observed in a<br>master-local deployment with switches running AOS-W 6.4.4.10.     | Base OS Security | All platforms | AOS-W<br>6.4.4.10   | AOS-W<br>6.4.4.12      |
| 154487 | <ul> <li>Symptom: The FPCLI process in a switch crashed unexpectedly.<br/>The fix ensures that the FPCLI process does not crash when a user<br/>executes the show user authentication-method stateful-dot1x<br/>command.</li> <li>Scenario: This issue occurred when a user executed the show user<br/>authentication-method stateful-dot1x command. This issue was<br/>observed in a master-local deployment with switches running AOS-<br/>W 6.4.2.16.</li> </ul> | Base OS Security | All platforms | AOS-W<br>6.4.2.16   | AOS-W<br>6.4.4.12      |
| 154581 | <b>Symptom:</b> A saved spectrum view was not loaded. The fix ensures that a saved spectrum view is loaded. <b>Scenario:</b> This issue was observed in switches running AOS-W 6.4.4.9.                                                                                                    | Spectrum         | All platforms | AOS-W<br>6.4.4.9    | AOS-W<br>6.4.4.12      |

| Bug ID | Description                                                                                                    | Component        | Platform                   | Reported<br>Version | Resolved in<br>Version |
|--------|----------------------------------------------------------------------------------------------------|------------------|----------------------------|---------------------|------------------------|
| 155038 | <b>Symptom:</b> The TACACS accounting configuration was deleted. The fix ensures that the TACACS accounting configuration is retained after upgrading AOS-W.<br><b>Scenario:</b> This issue occurred after upgrading a switch from AOS-W 6.4.2.x to AOS-W 6.4.3.x or later versions.                                                                    | Base OS Security | All platforms              | AOS-W<br>6.4.4.11   | AOS-W<br>6.4.4.12      |
| 155215 | <b>Symptom:</b> A user could not access the RAP console page. The fix ensures that the user can access the RAP console page. <b>Scenario:</b> This issue occurred when a user was in bridge-forwarding mode and attempted to access the RAP console page. This issue was observed in Remote APs running AOS-W 6.4.3.x, AOS-W 6.4.4.x, or AOS-W 6.5.1.x. | AP Datapath      | All Remote<br>AP platforms | AOS-W<br>6.4.4.11   | AOS-W<br>6.4.4.12      |
| 155425 | <b>Symptom:</b> Auto Sign-On between a switch and ClearPass Policy<br>Manager failed. The fix ensures that Auto Sign-On succeeds.<br><b>Scenario:</b> This issue occurred when the length of a username<br>exceeded 25 characters. This issue was observed in switches<br>running AOS-W 6.4.4.11.                                                       | Base OS Security | All platforms              | AOS-W<br>6.4.4.11   | AOS-W<br>6.4.4.12      |

| Bug ID | Description                                                                                                    | Component       | Platform                          | Reported<br>Version | Resolved in<br>Version |
|--------|----------------------------------------------------------------------------------------------------|-----------------|-----------------------------------|---------------------|------------------------|
| 155527 | <ul> <li>Symptom: An AP stopped responding and rebooted. The log file listed the reason for the event as <b>Reboot caused by kernel panic:</b></li> <li>Fatal exception. Improvements in the AP memory management resolved the issue.</li> <li>Scenario: This issue was observed in OAW-AP210 Series access points running AOS-W 6.5.0.3 or AOS-W 6.5.1.2.</li> </ul>                                                | AP-Wireless     | OAW-AP210 Series<br>access points | AOS-W<br>6.5.1.2    | AOS-W<br>6.4.4.12      |
| 155977 | <b>Symptom:</b> A switch prompted to reboot when a non-master VRRP instance was added. The fix ensures that the switch does not prompt to reboot when a non-master VRRP instance is added. <b>Scenario:</b> This issue occurred when the <b>no shutdown</b> command was executed after adding a non-master VRRP instance. This issue was observed in a master-standby topology with switches running AOS-W 6.3.1.18. | VRRP            | All platforms                     | AOS-W<br>6.3.1.18   | AOS-W<br>6.4.4.12      |
| 157279 | <b>Symptom:</b> The heartbeats between two switches failed although the APs completed an HA failover. The fix ensures that the heartbeats function as expected.<br><b>Scenario:</b> This issue occurred when an IPSsec tunnel was not established between the two switches. This issue was observed in a master-local topology with switches running AOS-W 6.4.4.12.                                                 | Switch-Datapath | All platforms                     | AOS-W<br>6.4.4.12   | AOS-W<br>6.4.4.12      |

This chapter describes the known and outstanding issues identified in AOS-W 6.4.4.12.

# Support for OAW-AP320 Series Access Points

The following features are not supported in OAW-AP320 Series access points:

- Enterprise Mesh
- Turbo QAM
- Modem Support
- Radio Frequency Test (RFT)

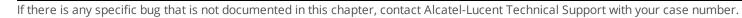

NOTE

| Bug ID           | Description                                                                                                    | Component                                        | Platform      | Reported<br>Version |
|------------------|----------------------------------------------------------------------------------------------------|--------------------------------------------------|---------------|---------------------|
| 115260<br>128209 | <ul> <li>Symptom: When an administrator tries to hard reboot a switch, it fails to reboot with the error, Not enough space on flash.</li> <li>Scenario: This issue occurs occasionally due to a database file corruption. This issue is observed in switches running AOS-W 6.4.2.3 or later versions.</li> <li>Workaround: Contact Technical Support to remove the corrupted database file.</li> </ul>                                                                                                    | Switch-<br>Platforms                             | All platforms | AOS-W<br>6.4.2.12   |
| 123458           | <ul> <li>Symptom: A VoIP client receives an IP address from a wrong VLAN.</li> <li>Scenario: This issue occurs when an AP fails to send LLDP-MED packets after receiving an LLDP packet from a VoIP phone. This issue is observed when a client that supports LLDP-MED is connected to the downlink Ethernet port of an AP. This issue is observed in APs running AOS-W 6.4.3.3.</li> <li>Workaround: None.</li> </ul>                                                                                                    | AP-Platform                                      | All platforms | AOS-W<br>6.4.3.3    |
| 124275<br>151661 | <ul> <li>Symptom: All clients continue to obtain IP addresses from the same VLAN even though a RADIUS server VSA specifies a VLAN pool with multiple VLANs.</li> <li>Scenario: This issue is observed when a RADIUS server VSA overrides the virtual AP VLANs with a different VLAN pool that is configured with the even assignment type. This issue is observed in switches running AOS-W 6.4.2.6 or later versions.</li> <li>Workaround: Change the VLAN assignment type from even to hash using the following CLI command:         <ul> <li>(host)</li> <li>(config)</li> <li>#vlan-name <name> assignment hash</name></li> </ul> </li> </ul> | Station<br>Management                            | All platforms | AOS-W<br>6.4.2.6    |
| 124767<br>124841 | <ul> <li>Symptom: Media traffic is not prioritized and call details are not visible for SIP calls on the UCC dashboard</li> <li>Scenario: This issue is observed when large segmented SIP signaling messages are broken in to multiple segments and delivered out of order. This issue is not limited to any specific switch model or AOS-W release version.</li> <li>Workaround: None.</li> </ul>                                                                                                    | Unified<br>Communication<br>and<br>Collaboration | All platforms | AOS-W<br>6.4.2.4    |
| 128457           | Symptom: The wlsxMeshNodeEntryChanged trap generated by a switch does not have<br>mesh link reset information.Scenario: This issue is observed in switches running AOS-W 6.4.3.1.<br>Workaround: None.                                                                                                    | SNMP                                             | All platforms | AOS-W<br>6.4.3.1    |

| Bug ID | Description                                                                                                    | Component            | Platform      | Reported<br>Version   |
|--------|----------------------------------------------------------------------------------------------------|----------------------|---------------|-----------------------|
| 130981 | <ul> <li>Symptom: A switch reboots unexpectedly. The log file for the event lists the reason as datapath timeout.</li> <li>Scenario: This issue occurs when the copy command has the \\ characters at the end of the destination folder name. For example, AOS-W misinterprets the \\ characters in the copy flash: crash.tar ftp: 10.1.1.1.test-user \ArubaOS\\ crash.tar command This issue is observed in switches running AOS-W 6.4.4.0.</li> <li>Workaround: None.</li> </ul>          | Switch-<br>Platforms | All platforms | AOS-W<br>6.4.4.0      |
| 131857 | <b>Symptom:</b> When the ToS value is set to 0 in the user role, the value does not take effect. <b>Scenario:</b> This issue is observed in switches running AOS-W 6.4.3.3. <b>Workaround:</b> None.                                                                                                    | Switch-<br>Datapath  | All platforms | AOS-W<br>6.4.3.3      |
| 132714 | <ul> <li>Symptom: When an administrator tries to add a static ARP entry, a switch displays the Cannot add static ARP entry error message. The log file lists the reason for the event as Static ARP: too many entries (ipMapArpStaticEntryAdd).</li> <li>Scenario: This issue occurs because the static ARP counter continues to increment every time there is a change in the link status. This issue is observed in switches running AOS-W 6.4.3.4.</li> <li>Workaround: None.</li> </ul> | Switch-Platform      | All platforms | AOS-W<br>6.4.3.4      |
| 137196 | <b>Symptom:</b> A switch fails to respond and reboots unexpectedly. The log file lists the reason for the event as <b>Reboot Cause: Datapath timeout</b> .<br><b>Scenario:</b> This issue occurs when VIA is used with Secure Socket Layer (SSL) fallback. This issue is not limited to any specific switch model or AOS-W version.<br><b>Workaround:</b> None.                                                                                                    | Base<br>OS Security  | All platforms | AOS-W<br>6.4.0.3      |
| 138438 | Symptom: The Configuration > BRANCH > Smart Config >Networking page in the WebUI does not provide an option to set the IP address of the user VLAN to dhcp-client. Scenario: This issue is observed in switches running AOS-W 6.4.4.6. Workaround: None.                                                                                                    | WebUI                | All platforms | AOS-W<br>6.4.4.6      |
| 140049 | <b>Symptom:</b> An AP takes longer than usual to boot.<br><b>Scenario:</b> This issue occurs when CPsec is enabled in a switch. This issue is observed in switches running AOS-W 6.4.3.3-FIPS.<br><b>Workaround:</b> None.                                                                                                    | lPsec                | All platforms | AOS-W<br>6.4.3.3-FIPS |

| Bug ID           | Description                                                                                                    | Component     | Platform         | Reported<br>Version |
|------------------|----------------------------------------------------------------------------------------------------|---------------|------------------|---------------------|
| 140805           | <ul> <li>Symptom: The Configuration &gt; Branch &gt; Smart config &gt; Routing &gt; DHCP options page of the WebUI does not provide an option to configure multiple DHCP options for a DHCP pool.</li> <li>Scenario: This issue is observed in switches running AOS-W 6.4.3.6.</li> <li>Workaround: None.</li> </ul>                                                                                                    | WebUI         | All platforms    | AOS-W<br>6.4.3.6    |
| 141686           | <ul> <li>Symptom: A branch switch does not communicate with a master switch.</li> <li>Scenario: This issue occurs under the following scenarios:</li> <li>The NAT Outside option is enabled in the Configuration &gt; BRANCH &gt; Smart Config &gt; Networking page of the WebUI.</li> <li>The IP address of the master switch is different from the public IP address. This issue is observed in branch switches running AOS-W 6.4.4.0.</li> <li>Workaround: None.</li> </ul>                                                                                                    | Branch Switch | All platforms    | AOS-W<br>6.4.4.0    |
| 141822<br>143282 | <ul> <li>Symptom: The process handling authentication requests crashes due to a segmentation fault while sending RADIUS-accounting packets.</li> <li>Scenario: This issue occurs when you make the following changes to a AAA profile which is used by a client associated to the WLAN:</li> <li>Modify the RADIUS accounting server-group assigned in the AAA profile to a different server-group.</li> <li>Enable multiple-server-accounting which is originally disabled in the AAA profile. This issue is not limited to any specific switch model or AOS-W version.</li> <li>Workaround: None.</li> </ul> | RADIUS        | All AP platforms | AOS-W<br>6.4.2.12   |
| 142397           | <ul> <li>Symptom: IPv4 syslog messages are interpreted incorrectly because of an invalid timestamp format.</li> <li>Scenario: The timestamp in the syslog message for IPv4 address includes the year at the end, which is not according to the format defined in RFC-3164. This issue is not limited to any specific switch model or AOS-W version.</li> <li>Workaround: None.</li> </ul>                                                                                                    | Logging       | All platforms    | AOS-W<br>6.4.4.6    |
| 142678           | <ul> <li>Symptom: Adding an NTP server to a switch causes all the Instant AP VPN/Remote APs to reconnect without notification. Many Instant AP VPNs cannot recover as well.</li> <li>Scenario: This issue occurs when the NTP server tries to correct the time difference in the switch. This issue is not limited to any specific switch model or AOS-W version.</li> <li>Workaround: Reboot the switch after configuring the NTP server.</li> </ul>                                                                                                    | IPsec         | All platforms    | AOS-W<br>6.4.2.13   |

| Bug ID           | Description                                                                                                    | Component     | Platform                    | Reported<br>Version |
|------------------|----------------------------------------------------------------------------------------------------|---------------|-----------------------------|---------------------|
| 142975           | <b>Symptom:</b> An AP suddenly stops forwarding traffic until it is rebooted.<br><b>Scenario:</b> This issue occurs when a tunnel mode Virtual AP and a bridge mode Virtual AP or a wired AP are both configured on a single AP. This issue is not limited to any specific AP model or AOS-W version.<br><b>Workaround:</b> None.                                                                                                  | AP Datapath   | OAW-AP103H<br>access points | AOS-W<br>6.4.4.6    |
| 143566           | Symptom: A switch displays the Module authentication is busy. Please try later error when the show reference user-role <role-name> command is executed.<br/>Scenario: This issue occurs when more than 212 entries existed for a given role in user derivation-rules or server-group derivation rules. This issue is observed in a master-local deployment with switches running AOS-W 6.4.2.16.<br/>Workaround: None.</role-name> | Configuration | All platforms               | AOS-W<br>6.4.2.16   |
| 145803           | <ul> <li>Symptom: A switch does not generate wlsxNConnectionBackfromLocal trap although the trap is enabled.</li> <li>Scenario: This issue occurs when a local switch is reloaded and the master switch does not generate the wlsxNConnectionBackfromLocal trap. This issue is observed in switches running AOS-W 6.4.4.6.</li> <li>Workaround: None.</li> </ul>                                                                   | SNMP          | All platforms               | AOS-W<br>6.4.4.6    |
| 145867           | Symptom: An AP does not boot. The log file lists the reason for the event as Kernel panic - not syncing: Fatal exception.<br>Scenario: This issue is observed in OAW-AP275 access points running AOS-W 6.4.3.9.<br>Workaround: None.                                                                                                    | AP-Wireless   | OAW-AP275<br>access points  | AOS-W<br>6.4.3.9    |
| 148416<br>149211 | <ul> <li>Symptom: A crash is observed in the Station Management (STM) process due to memory corruption.</li> <li>Scenario: This issue occurs when there is an increase in the number of user roles and as a result the role bandwidth message does not fit into one PAPI message. This issue is observed in OAW-4550 switches running AOS-W 6.4.3.4.</li> <li>Workaround: None.</li> </ul>                                         | AP-Platform   | OAW-4550<br>switches        | AOS-W<br>6.4.3.4    |

| Bug ID           | Description                                                                                                    | Component                   | Platform         | Reported<br>Version |
|------------------|----------------------------------------------------------------------------------------------------|-----------------------------|------------------|---------------------|
| 148977<br>155343 | <ul> <li>Symptom: A branch office switch randomly loses configuration updates from the master switch.</li> <li>Scenario: his issue occurs after a new license is sent from the master switch to the branch office switch. Thereafter, license-dependent configuration updates are not sent to the branch office switch. This issue is observed in a master-branch office switch deployment with switches running AOS-W 6.5.0.0 or later versions.</li> <li>Workaround: None.</li> </ul> | Licensing                   | All platforms    | AOS-W<br>6.5.0.0    |
| 149372           | Symptom: Clients fail to connect to some APs randomly until the APs are rebooted. Scenario: This issue occurs after a channel change is triggered on the APs due to a RADAR detection. This issue is observed in APs running AOS-W 6.4.4.6. Workaround: Disable channel switch announcement on the AP using the following commands: (host) (config) #rf dot11a-radio-profile default (host) (802.11a radio profile "default") #no csa                                                   | AP-Wireless                 | All AP platforms | AOS-W<br>6.4.4.6    |
| 150693           | <b>Symptom:</b> A datapath route-cache entry is not cleared when an L3 GRE tunnel is closed.<br><b>Scenario:</b> This issue occurs after a channel change is triggered on the APs due to a RADAR detection. This issue is observed in switches running AOS-W 6.4.3.9.<br><b>Workaround:</b> None.                                                                                                    | Open Shortest<br>Path First | All platforms    | AOS-W<br>6.4.3.9    |

| Bug ID           | Description                                                                                                    | Component               | Platform                   | Reported<br>Version |
|------------------|----------------------------------------------------------------------------------------------------|-------------------------|----------------------------|---------------------|
| 152602<br>154513 | <ul> <li>Symptom: The master switch fails to delete the stale route entries of the branch office switch. When you attempt to manually delete an entry, the switch does not delete the entry and displays the following error message:</li> <li>ERROR: Cannot Delete Static Route.</li> <li>Scenario: This issue occurs when you change the VLAN IP address of the branch office switch and upload the updated CSV file (static IP address template) on the master switch. This triggers a reboot of the branch office switch but fails to delete the stale route entries from the master switch. This issue is observed in a master-branch office switch deployment with switches running AOS-W 6.5.1.1 or later versions.</li> <li>Workaround: None.</li> </ul> | Branch Office<br>Switch | All platforms              | AOS-W<br>6.5.1.1    |
| 153011           | <b>Symptom:</b> An access point crashes unexpectedly.<br><b>Scenario:</b> This issue is observed in OAW-AP125 access points running AOS-W 6.4.4.10.<br><b>Workaround:</b> None.                                                                                                    | AP-Wireless             | OAW-AP125<br>access points | AOS-W<br>6.4.4.10   |
| 153217           | <b>Symptom:</b> Multiple processes in a switch are killed unexpectedly.<br><b>Scenario:</b> This issue occurs when a AAA server responds with more than one RADIUS-state attributes in the RADIUS packets. This issue is observed in switches running AOS-W 6.3.x, AOS-W 6.4.x, or AOS-W 6.5.x.<br><b>Workaround:</b> None.                                                                                                    | Base<br>OS Security     | All platforms              | AOS-W<br>6.4.3.6    |

This chapter details software upgrade procedures. Alcatel-Lucent best practices recommend that you schedule a maintenance window for upgrading your switches.

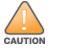

Read all the information in this chapter before upgrading your switch.

### Topics in this chapter include:

- Upgrade Caveats on page 34
- GRE Tunnel-Type Requirements on page 35
- Important Points to Remember and Best Practices on page 35
- Memory Requirements on page 36
- Backing up Critical Data on page 37
- Upgrading in a Multiswitch Network on page 38
- Installing the FIPS Version of AOS-W 6.4.4.12 on page 38
- Upgrading to AOS-W 6.4.4.12 on page 39
- Downgrading on page 43
- Before You Call Technical Support on page 45

# **Upgrade Caveats**

- AP LLDP profile is not supported on OAW-AP120 Series access points in AOS-W 6.4.x.
- Starting from AOS-W 6.3.1.0, the local file upgrade option in the OAW-4306 Series switch WebUIs have been disabled.
- AOS-W 6.4.x does not allow you to create redundant firewall rules in a single ACL. AOS-W will consider a rule redundant if the primary keys are the same. The primary key is made up of the following variables:
  - source IP/alias
  - destination IP/alias
  - proto-port/service

If you are upgrading from AOS-W 6.1 or earlier and your configuration contains an ACL with redundant firewall rules, upon upgrading, only the last rule will remain.

For example, in the below ACL, both ACE entries could not be configured in AOS-W 6.4.x. When the second ACE is added, it overwrites the first.

- AOS-W 6.4.x supports only the newer MIPS switches (OAW-4306 Series, OAW-4504XM, OAW-4604, OAW-4704, OAW-M3, OAW-40xx Series, and OAW-4x50 Series). Legacy PPC switches (OAW-4302, OAW-4308, OAW-4324, SC1/SC2) are not supported. Do not upgrade to AOS-W 6.4.x if your deployment contains a mix of MIPS and PPC switches in a master-local setup.
- When upgrading the software in a multiswitch network (one that uses two or more Alcatel-Lucent switches), special care must be taken to upgrade all the switches in the network and to upgrade them in the proper sequence. (See <u>Upgrading in a Multiswitch Network on page 38</u>.)

# **GRE Tunnel-Type Requirements**

This section describes the important points to remember when configuring an L2 GRE tunnel with respect to tunnel-type:

- AOS-W 6.4.4.0 continues to support L2 GRE tunnel type zero, but it is recommended to use a non-zero tunnel type.
- If both L2 and L3 tunnels are configured between endpoint devices, you must use a non-zero tunnel type for L2 GRE tunnels.

# **Important Points to Remember and Best Practices**

Ensure a successful upgrade and optimize your upgrade procedure by taking the recommended actions provided in the following list. You should save this list for future use.

- Schedule the upgrade during a maintenance window and notify your community of the planned upgrade. This prevents users from being surprised by a brief wireless network outage during the upgrade.
- Avoid making any other changes to your network, such as configuration changes, hardware upgrades, or changes to the rest of the network during the upgrade. This simplifies troubleshooting.
- Know your network and verify the state of your network by answering the following questions:

- How many APs are assigned to each switch? Verify this information by navigating to the Monitoring > NETWORK > All Access Points section of the WebUI, or by executing the show ap active and show ap database CLI commands.
- How are those APs discovering the switch (DNS, DHCP Option, Broadcast)?
- What version of AOS-W is currently on the switch?
- Are all switches in a master-local cluster running the same version of software?
- Which services are used on the switches (employee wireless, guest access, remote AP, wireless voice)?
- Resolve any existing issues (consistent or intermittent) before you upgrade.
- If possible, use FTP to load software images to the switch. FTP is faster than TFTP and offers more resilience over slow links. If you must use TFTP, ensure the TFTP server can send over 30 MB of data.
- Always upgrade the non-boot partition first. If problems occur during the upgrade, you can restore the flash, and switch back to the boot partition. Upgrading the non-boot partition gives you a smoother downgrade path should it be required.
- Before you upgrade to this version of AOS-W, assess your software license requirements and load any new or expanded licenses you may require. For a detailed description of these new license modules, refer to the "Software Licenses" chapter in the AOS-W 6.4.x User Guide.

# **Memory Requirements**

All Alcatel-Lucent switches store critical configuration data on an onboard compact flash memory module. Ensure that there is always free flash space on the switch. Loading multiple large files such as JPEG images for RF Plan can consume flash space quickly. To maintain the reliability of your WLAN network, the following compact memory best practices are recommended:

- Confirm that there is at least 60 MB of free memory available for an upgrade using the WebUI, or execute the **show memory** command to confirm that there is at least 40 MB of free memory available for an upgrade using the CLI. Do not proceed unless this much free memory is available. To recover memory, reboot the switch. After the switch comes up, upgrade immediately.
- Confirm that there is at least 75 MB of flash space available for an upgrade using the WebUI, or execute the **show storage** command to confirm that there is at least 60 MB of flash space available for an upgrade using the CLI.

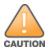

In certain situations, a reboot or a shutdown could cause the switch to lose the information stored in its compact flash card. To avoid such issues, it is recommended that you execute the **halt** command before power cycling.

If the output of the **show storage** command indicates that there is insufficient flash memory space, you must free up some used memory. Any switch logs, crash data, or flash backups should be copied to a location off the switch, then deleted from the switch to free up flash space. You can delete the following files from the switch to free up some memory before upgrading:

• **Crash Data:** Execute the **tar crash** command to compress crash files to a file named **crash.tar**. Use the procedures described in <u>Backing up</u> <u>Critical Data on page 37</u> to copy the **crash.tar** file to an external server, and then execute the **tar clean crash** command to delete the file from the switch.

- Flash Backups: Use the procedures described in <u>Backing up Critical Data on page 37</u> to back up the flash directory to a file named flash.tar.gz, and then execute the tar clean flash command to delete the file from the switch.
- Log files: Execute the tar logs command to compress log files to a file named logs.tar. Use the procedures described in <u>Backing up Critical Data</u> on page 37 to copy the logs.tar file to an external server, and then execute the tar clean logs command to delete the file from the switch.

## **Backing up Critical Data**

It is important to frequently back up all critical configuration data and files on the compact flash file system to an external server or mass storage device. At the very least, you should include the following files in these frequent backups:

- Configuration data
- WMS database
- Local user database
- Licensing database
- Floor plan JPEGs
- Custom captive portal pages
- X.509 certificates
- Switch Logs

#### Backing up and Restoring Compact Flash in the WebUI

The WebUI provides the easiest way to back up and restore the entire compact flash file system. The following steps describe how to back up and restore the compact flash file system using the WebUI on the switch:

- 1. Click the **Configuration** tab.
- 2. Click Save Configuration at the top of the page.
- 3. Navigate to the Maintenance > File > Backup Flash page.
- 4. Click **Create Backup** to back up the contents of the compact flash file system to the **flashbackup.tar.gz** file.
- 5. Click **Copy Backup** to copy the file to an external server.

You can later copy the backup file from the external server to the compact flash file system using the file utility in the **Maintenance > File > Copy Files** page.

6. To restore the backup file to the Compact Flash file system, navigate to the **Maintenance > File > Restore Flash** page and click **Restore**.

#### Backing up and Restoring Compact Flash in the CLI

The following steps describe the backup and restore procedure for the entire compact flash file system using the switch's command line:

1. Make sure you are in the **enable** mode in the switch CLI, and execute the following command:

(host) # write memory

2. Execute the **backup** command to back up the contents of the compact flash file system to the **flashbackup.tar.gz** file.

(host) # backup flash
Please wait while we tar relevant files from flash...
Please wait while we compress the tar file...
Checking for free space on flash...
Copying file to flash...
File flashbackup.tar.gz created successfully on flash.

3. Execute the **copy** command to transfer the backup flash file to an external server or storage device.

```
(host) copy flash: flashbackup.tar.gz ftp: <ftphost> <ftpusername> <ftpuserpassword> <remote directory>
```

(host) copy flash: flashbackup.tar.gz usb: partition <partition-number>

You can later transfer the backup flash file from the external server or storage device to the compact flash file system by executing the **copy** command.

```
(host) # copy tftp: <tftphost> <filename> flash: flashbackup.tar.gz
```

(host) # copy usb: partition copartition-number> <filename> flash: flashbackup.tar.gz

4. Execute the **restore** command to untar and extract the **flashbackup.tar.gz** file to the compact flash file system.

```
(host) # restore flash
```

# **Upgrading in a Multiswitch Network**

In a multiswitch network (a network with two or more Alcatel-Lucent switches), special care must be taken to upgrade all switches based on the switch type (master or local). Be sure to back up all switches being upgraded, as described in <u>Backing up Critical Data on page 37</u>.

NOTE

For proper operation, all switches in the network must be upgraded with the same version of AOS-W software. For redundant (VRRP) environments, the switches should be of the same model.

To upgrade an existing multiswitch system to this version of AOS-W:

- 1. Load the software image onto all switches (including redundant master switches).
- 2. If all the switches cannot be upgraded with the same software image and rebooted simultaneously, use the following guidelines:
  - a. Upgrade the software image on all the switches. Reboot the master switch. After the master switch completes rebooting, you can reboot the local switches simultaneously.
  - b. Verify that the master and all local switches are upgraded properly.

# Installing the FIPS Version of AOS-W 6.4.4.12

Download the FIPS version of the software from https://service.esd.alcatel-lucent.com.

## Instructions on Installing FIPS Software

Follow these steps to install the FIPS software that is currently running a non-FIPS version of the software:

- 1. Install the FIPS version of the software on the switch.
- 2. Execute the **write erase** command to reset the configuration to the factory default; otherwise, you cannot log in to the switch using the CLI or WebUI.
- 3. Reboot the switch by executing the **reload** command.

This is the only supported method of moving from non-FIPS software to FIPS software.

## Upgrading to AOS-W 6.4.4.12

The following sections provide the procedures for upgrading the switch to AOS-W 6.4.4.12 by using the WebUI or CLI.

## Install Using the WebUI

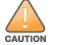

NOTE

Confirm that there is at least 60 MB of free memory and at least 75 MB of flash space available for an upgrade using the WebUI. For details, see <u>Memory</u> <u>Requirements on page 36</u>.

When you navigate to the **Configuration** tab of the switch's WebUI, the switch may display the **Error getting information: command is not supported on this platform** message. This error occurs when you upgrade the switch from the WebUI and navigate to the **Configuration** tab as soon as the switch completes rebooting. This error is expected and disappears after clearing the Web browser cache.

#### **Upgrading From an Older Version of AOS-W**

Before you begin, verify the version of AOS-W currently running on your switch. If you are running one of the following versions of AOS-W, you must download and upgrade to an interim version of AOS-W before upgrading to AOS-W 6.4.4.12.

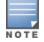

When upgrading from an existing AOS-W 6.4.4.x release, it is required to set AMON packet size manually to a desired value. However, the packet size is increased to 32K by default for fresh installations of AOS-W 6.4.4.8.

- For switches running AOS-W 5.0.x versions earlier than AOS-W 5.0.3.1, download and install the latest version of AOS-W 5.0.4.x.
- For switches running AOS-W 6.0.0.0 or 6.0.0.1 versions, download and install the latest version of AOS-W 6.0.1.x.

Follow step 2 to step 11 of the procedure described in <u>Upgrading to AOS-W 6.4.4.12 on page 39</u> to install the interim version of AOS-W, and then repeat steps 1 through 11 of the procedure to download and install AOS-W 6.4.4.12.

#### Upgrading From a Recent Version of AOS-W

The following steps describe the procedure to upgrade from one of these recent AOS-W versions:

- AOS-W 3.4.4.1 or later versions of AOS-W
- AOS-W 5.0.3.1 or the latest version of AOS-W 5.0.x
- AOS-W 6.0.1.0 or later versions of AOS-W 6.x

Install the AOS-W software image from a PC or workstation using the WebUI on the switch. You can also install the software image from a TFTP or FTP server using the same WebUI page.

- 1. Download AOS-W 6.4.4.12 from the customer support site.
- 2. Upload the new software image(s) to a PC or workstation on your network.
- 3. Validate the SHA hash for a software image:
  - a. Download the Alcatel.sha256 file from the download directory.
  - b. To verify the image, load the image onto a Linux system and execute the sha256sum <filename> command or use a suitable tool for your operating system that can generate a SHA256 hash of a file.
  - c. Verify that the output produced by this command matches the hash value found on the support site.

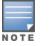

The AOS-W image file is digitally signed, and is verified using RSA2048 certificates preloaded on the switch at the factory. Therefore, even if you do not manually verify the SHA hash of a software image, the switch will not load a corrupted image.

- 4. Log in to the AOS-W WebUI from the PC or workstation.
- 5. Navigate to the Maintenance > Switch > Image Management page.
  - a. Select the Local File option.
  - b. Click Browse to navigate to the saved image file on your PC or workstation.
- 6. Select the downloaded image file.
- 7. Click the nonboot partition from the Partition to Upgrade radio button.
- 8. Click Yes in the Reboot Switch After Upgrade radio button to automatically reboot after upgrading. Click No, if you do not want the switch to reboot immediately.

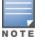

Note that the upgrade will not take effect until you reboot the switch.

- 9. Click Yes in the Save Current Configuration Before Reboot radio button.
- 10.Click Upgrade.

When the software image is uploaded to the switch, a popup window displays the **Changes were written to flash successfully** message.

11.Click **OK**.

If you chose to automatically reboot the switch in step 8, the reboot process starts automatically within a few seconds (unless you cancel it).

12. When the reboot process is complete, log in to the WebUI and navigate to the **Monitoring > NETWORK > All WLAN Controllers** page to verify the upgrade.

When your upgrade is complete, perform the following steps to verify that the switch is functioning as expected.

- 1. Log in to the WebUI to verify all your switches are up after the reboot.
- 2. Navigate to the **Monitoring > NETWORK > Network Summary** page to determine if your APs are up and ready to accept clients. In addition, verify that the number of access points and clients are what you would expect.
- 3. Verify that the number of access points and clients are what you would expect.
- 4. Test a different type of client for each access method that you use and in different locations when possible.
- 5. Complete a backup of all critical configuration data and files on the compact flash file system to an external server or mass storage facility. See <u>Backing up Critical Data on page 37</u> for information on creating a backup. If the flash (Provisioning/Backup) image version string shows the letters *rn*, for example, 3.3.2.11-rn-3.0, note those AP names and IP addresses.

## Install Using the CLI

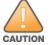

Confirm that there is at least 40 MB of free memory and at least 60 MB of flash space available for an upgrade using the CLI. For details, see <u>Memory</u> <u>Requirements on page 36</u>.

## Upgrading From an Older Version of AOS-W

Before you begin, verify the version of AOS-W currently running on your switch. For more information, see Upgrading to AOS-W 6.4.4.12 on page 39.

Follow steps 2 through 7 of the procedure described in <u>Upgrading to AOS-W 6.4.4.12 on page 39</u> to install the interim version of AOS-W, and then repeat steps 1 through 7 of the procedure to download and install AOS-W 6.4.4.12.

#### **Upgrading From a Recent Version of AOS-W**

The following steps describe the procedure to upgrade from one of these recent versions of:

- AOS-W 3.4.4.1 or later version of AOS-W
- AOS-W 5.0.3.1 or the latest version of AOS-W 5.0.x
- AOS-W 6.0.1.0 or later versions of AOS-W 6.x

To install the AOS-W software image from a PC or workstation using the CLI on the switch:

- 1. Download AOS-W 6.4.4.12 from the customer support site.
- 2. Open an SSH session on your master (and local) switches.
- 3. Execute the ping command to verify the network connection from the target switch to the SCP/FTP/TFTP server.
   (host) # ping <ftphost>

```
or
```

```
(host) # ping <tftphost>
```

or

```
(host) # ping <scphost>
```

4. Execute the **show image version** command to check if the AOS-W images are loaded on the switch's flash partitions. The partition number appears in the **Partition** row; **0:0** is partition 0, and **0:1** is partition 1. The active boot partition is marked as **Default boot**.

(host) #show image version

5. Execute the **copy** command to load the new image onto the nonboot partition.

```
(host)   
# copy ftp: <ftphost> <ftpusername> <image filename> system: partition <0|1>
```

or

```
(host) # copy tftp: <tftphost> <image filename> system: partition <0|1>
```

or

```
(host) # copy scp: <scphost> <scpusername> <image filename> system: partition <0|1>
```

or

(host) # copy usb: partition <partition-number> <image filename> system: partition <0|1>

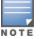

The USB option is available on the OAW-4010, OAW-4030, and OAW-4x50 Series switches.

#### 6. Execute the **show image version** command to verify that the new image is loaded.

(host) # show image version

7. Reboot the switch.

(host) # reload

8. Execute the **show version** command to verify that the upgrade is complete.

(host) # show version

When your upgrade is complete, perform the following steps to verify that the switch is functioning as expected.

- 1. Log in to the CLI to verify that all your switches are up after the reboot.
- 2. Execute the **show ap active** command to determine if your APs are up and ready to accept clients.
- 3. Execute the **show ap database** command to verify that the number of access points and clients are what you expected.
- 4. Test a different type of client for each access method that you use and in different locations when possible.
- 5. Complete a backup of all critical configuration data and files on the compact flash file system to an external server or mass storage facility. See <u>Backing up Critical Data on page 37</u> for information on creating a backup.

## Downgrading

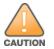

If necessary, you can return to your previous version of AOS-W.

If you upgraded from AOS-W 3.3.x to AOS-W 5.0, the upgrade script encrypts the internal database. New entries created in AOS-W 6.4.4.12 are lost after the downgrade (this warning does not apply to upgrades from AOS-W 3.4.x to AOS-W 6.1).

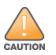

If you downgrade to a pre-6.1 configuration that was not previously saved, some parts of your deployment may not work as they previously did. For example, when downgrading from AOS-W 6.4.4.12 to 5.0.3.2, changes made to WIPS in AOS-W 6.x prevent the new predefined IDS profile assigned to an AP group from being recognized by the older version of AOS-W. This unrecognized profile can prevent associated APs from coming up, and can trigger a profile error. These new IDS profiles begin with *ids-transitional* while older IDS profiles do not include *transitional*. If you have encountered this issue, execute the **show profile-errors** and **show ap-group** commands to view the IDS profile associated with the AP group.

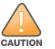

When reverting the switch software, whenever possible, use the previous version of software known to be used on the system. Loading a release not previously confirmed to operate in your environment could result in an improper configuration.

## **Before You Begin**

Before you reboot the switch with the preupgrade software version, you must perform the following steps:

- 1. Back up your switch. For details, see <u>Backing up Critical Data on page 37</u>.
- 2. Verify that the control plane security is disabled.
- 3. Set the switch to boot with the previously saved pre-AOS-W 6.4.4.12 configuration file.
- 4. Set the switch to boot from the system partition that contains the previously running AOS-W image.

When you specify a boot partition (or copy an image file to a system partition), the software checks to ensure that the image is compatible with the configuration file used on the next switch reload. An error message is displayed if system boot parameters are set for incompatible image and configuration files.

- 5. After downgrading the software on the switch, perform the following steps:
  - Restore pre-AOS-W 6.4.4.12 flash backup from the file stored on the switch. Do not restore the AOS-W 6.4.4.12 flash backup file.
  - You do not need to reimport the WMS database or RF Plan data. However, if you have added changes to RF Plan in AOS-W 6.4.4.12, the changes do not appear in RF Plan in the downgraded AOS-W version.
  - If you installed any certificates while running AOS-W 6.4.4.12, you need to reinstall the certificates in the downgraded AOS-W version.

## Downgrading Using the WebUI

The following section describes how to use the WebUI to downgrade the software on the switch

1. If the saved preupgrade configuration file is on an external FTP/TFTP server, copy the file to the switch by navigating to the **Maintenance > File > Copy Files** page.

- a. For **Source Selection**, select FTP/TFTP server, and enter the IP address of the FTP/TFTP server and the name of the preupgrade configuration file.
- b. For **Destination Selection**, enter a file name (other than default.cfg) for Flash File System.
- 2. Set the switch to boot with your preupgrade configuration file by navigating to the **Maintenance > Controller > Boot Parameters** page.
  - a. Select the saved preupgrade configuration file from the **Configuration File** drop-down list.
  - b. Click Apply.
- Determine the partition on which your previous software image is stored by navigating to the Maintenance > Controller > Image Management page. If there is no previous software image stored on your system partition, load it into the backup system partition (you cannot load a new image into the active system partition) by performing the following steps:
  - a. Enter the FTP/TFTP server address and image file name.
  - b. Select the backup system partition.
  - c. Click Upgrade.
- 4. Navigate to the Maintenance > Controller > Boot Parameters page.
  - a. Select the system partition that contains the preupgrade image file as the boot partition.
  - b. Click Apply.
- 5. Navigate to the **Maintenance > Controller > Reboot Controller** page. Click **Continue**. The switch reboots after the countdown period.
- 6. When the boot process is complete, verify that the switch is using the correct software by navigating to the **Maintenance > Controller > Image Management** page.

#### **Downgrading Using the CLI**

The following section describes how to use the CLI to downgrade the software on the switch.

1. If the saved preupgrade configuration file is on an external FTP/TFTP server, use the following command to copy it to the switch:

```
(host) # copy ftp: <ftphost> <ftpusername> <image filename> system: partition 1
```

```
or
```

(host) # copy tftp: <tftphost> <image filename> system: partition 1

2. Set the switch to boot with your preupgrade configuration file.

(host) # boot config-file <backup configuration filename>

3. Execute the **show image version** command to view the partition on which your previous software image is stored. You cannot load a new image into the active system partition (the default boot).

In the following example, partition 1, the backup system partition, contains the backup release AOS-W 6.4.4.2. Partition 0, the default boot partition, contains the AOS-W 6.4.4.12 image.

#show image version

4. Set the backup system partition as the new boot partition.

(host) # boot system partition 1

#### 5. Reboot the switch.

(host) # reload

6. When the boot process is complete, verify that the switch is using the correct software.

(host) # show image version

# **Before You Call Technical Support**

Before you place a call to Technical Support, follow these steps:

- 1. Provide a detailed network topology (including all the devices in the network between the user and the Alcatel-Lucent switch with IP addresses and Interface numbers if possible).
- 2. Provide the wireless device's make and model number, OS version (including any service packs or patches), wireless Network Interface Card (NIC) make and model number, wireless NIC's driver date and version, and the wireless NIC's configuration.
- 3. Provide the switch logs and output of the **show tech-support** command via the WebUI Maintenance tab or via the CLI (**tar logs tech-support**).
- 4. Provide the syslog file of the switch at the time of the problem. Alcatel-Lucent strongly recommends that you consider adding a syslog server if you do not already have one to capture logs from the switch.
- 5. Let the support person know if this is a new or existing installation. This helps the support team to determine the troubleshooting approach, depending on whether you have an outage in a network that worked in the past, a network configuration that has never worked, or a brand new installation.
- 6. Let the support person know if there are any recent changes in your network (external to the Alcatel-Lucent switch) or any recent changes to your switch and/or AP configuration. If there was a configuration change, list the exact configuration steps and commands used.
- 7. Provide the date and time (if possible) of when the problem first occurred. If the problem is reproducible, list the exact steps taken to re-create the problem.
- 8. Provide any wired or wireless sniffer traces taken during the time of the problem.
- 9. Provide the switch site access information, if possible.

The following table lists the acronyms and abbreviations used in Aruba documents.

| Acronym or Abbreviation | Definition                                                         |
|-------------------------|--------------------------------------------------------------------|
| 3G                      | Third Generation of Wireless Mobile Telecommunications Technology  |
| 4G                      | Fourth Generation of Wireless Mobile Telecommunications Technology |
| ААА                     | Authentication, Authorization, and Accounting                      |
| ABR                     | Area Border Router                                                 |
| AC                      | Access Category                                                    |
| ACC                     | Advanced Cellular Coexistence                                      |
| ACE                     | Access Control Entry                                               |
| ACI                     | Adjacent Channel interference                                      |
| ACL                     | Access Control List                                                |
| AD                      | Active Directory                                                   |
| ADO                     | Active X Data Objects                                              |
| ADP                     | Aruba Discovery Protocol                                           |
| AES                     | Advanced Encryption Standard                                       |
| AIFSN                   | Arbitrary Inter-frame Space Number                                 |
| ALE                     | Analytics and Location Engine                                      |

| Acronym or Abbreviation | Definition                            |
|-------------------------|---------------------------------------|
| ALG                     | Application Layer Gateway             |
| AM                      | Air Monitor                           |
| AMON                    | Advanced Monitoring                   |
| АМР                     | AirWave Management Platform           |
| A-MPDU                  | Aggregate MAC Protocol Data Unit      |
| A-MSDU                  | Aggregate MAC Service Data Unit       |
| ANQP                    | Access Network Query Protocol         |
| ANSI                    | American National Standards Institute |
| AP                      | Access Point                          |
| API                     | Application Programming Interface     |
| ARM                     | Adaptive Radio Management             |
| ARP                     | Address Resolution Protocol           |
| AVF                     | AntiVirus Firewall                    |
| ВСМС                    | Broadcast-Multicast                   |
| BGP                     | Border Gateway protocol               |
| BLE                     | Bluetooth Low Energy                  |
| ВМС                     | Beacon Management Console             |
| BPDU                    | Bridge Protocol Data Unit             |
| BRAS                    | Broadband Remote Access Server        |

| Acronym or Abbreviation | Definition                                        |
|-------------------------|---------------------------------------------------|
| BRE                     | Basic Regular Expression                          |
| BSS                     | Basic Service Set                                 |
| BSSID                   | Basic Service Set Identifier                      |
| BYOD                    | Bring Your Own Device                             |
| СА                      | Certification Authority                           |
| CAC                     | Call Admission Control                            |
| CALEA                   | Communications Assistance for Law Enforcement Act |
| САР                     | Campus AP                                         |
| ССА                     | Clear Channel Assessment                          |
| CDP                     | Cisco Discovery Protocol                          |
| CDR                     | Call Detail Records                               |
| CEF                     | Common Event Format                               |
| CGI                     | Common Gateway Interface                          |
| СНАР                    | Challenge Handshake Authentication Protocol       |
| CIDR                    | Classless Inter-Domain Routing                    |
| CLI                     | Command-Line Interface                            |
| CN                      | Common Name                                       |
| СоА                     | Change of Authorization                           |
| CoS                     | Class of Service                                  |
| СРЕ                     | Customer Premises Equipment                       |

| Acronym or Abbreviation | Definition                                          |
|-------------------------|-----------------------------------------------------|
| CPsec                   | Control Plane Security                              |
| CPU                     | Central Processing Unit                             |
| CRC                     | Cyclic Redundancy Check                             |
| CRL                     | Certificate Revocation List                         |
| CSA                     | Channel Switch Announcement                         |
| CSMA/CA                 | Carrier Sense Multiple Access / Collision Avoidance |
| CSR                     | Certificate Signing Request                         |
| CSV                     | Comma Separated Values                              |
| СТЅ                     | Clear to Send                                       |
| CW                      | Contention Window                                   |
| DAS                     | Distributed Antenna System                          |
| dB                      | Decibel                                             |
| dBm                     | Decibel Milliwatt                                   |
| DCB                     | Data Center Bridging                                |
| DCE                     | Data Communication Equipment                        |
| DCF                     | Distributed Coordination Function                   |
| DDMO                    | Distributed Dynamic Multicast Optimization          |
| DES                     | Data Encryption Standard                            |
| DFS                     | Dynamic Frequency Selection                         |

| Acronym or Abbreviation | Definition                                      |
|-------------------------|-------------------------------------------------|
| DFT                     | Discreet Fourier Transform                      |
| DHCP                    | Dynamic Host Configuration Protocol             |
| DLNA                    | Digital Living Network Alliance                 |
| DMO                     | Dynamic Multicast optimization                  |
| DN                      | Distinguished Name                              |
| DNS                     | Domain Name System                              |
| DOCSIS                  | Data over Cable Service Interface Specification |
| DoS                     | Denial of Service                               |
| DPD                     | Dead Peer Detection                             |
| DPI                     | Deep Packet Inspection                          |
| DR                      | Designated Router                               |
| DRT                     | Downloadable Regulatory Table                   |
| DS                      | Differentiated Services                         |
| DSCP                    | Differentiated Services Code Point              |
| DSSS                    | Direct Sequence Spread Spectrum                 |
| DST                     | Daylight Saving Time                            |
| DTE                     | Data Terminal Equipment                         |
| DTIM                    | Delivery Traffic Indication Message             |
| DTLS                    | Datagram Transport Layer Security               |
| DU                      | Data Unit                                       |

| Acronym or Abbreviation    | Definition                                                |
|----------------------------|-----------------------------------------------------------|
| EAP                        | Extensible Authentication Protocol                        |
| EAP-FAST                   | EAP-Flexible Authentication Secure Tunnel                 |
| EAP-GTC                    | EAP-Generic Token Card                                    |
| EAP-MD5                    | EAP-Method Digest 5                                       |
| EAP-MSCHAP<br>EAP-MSCHAPv2 | EAP-Microsoft Challenge Handshake Authentication Protocol |
| EAPoL                      | EAP over LAN                                              |
| EAPoUDP                    | EAP over UDP                                              |
| EAP-PEAP                   | EAP-Protected EAP                                         |
| EAP-PWD                    | EAP-Password                                              |
| EAP-TLS                    | EAP-Transport Layer Security                              |
| EAP-TTLS                   | EAP-Tunneled Transport Layer Security                     |
| ECC                        | Elliptical Curve Cryptography                             |
| ECDSA                      | Elliptic Curve Digital Signature Algorithm                |
| EIGRP                      | Enhanced Interior Gateway Routing Protocol                |
| EIRP                       | Effective Isotropic Radiated Power                        |
| EMM                        | Enterprise Mobility Management                            |
| ESI                        | External Services Interface                               |
| ESS                        | Extended Service Set                                      |

| Acronym or Abbreviation | Definition                               |
|-------------------------|------------------------------------------|
| ESSID                   | Extended Service Set Identifier          |
| EULA                    | End User License Agreement               |
| FCC                     | Federal Communications Commission        |
| FFT                     | Fast Fourier Transform                   |
| FHSS                    | Frequency Hopping Spread Spectrum        |
| FIB                     | Forwarding Information Base              |
| FIPS                    | Federal Information Processing Standards |
| FQDN                    | Fully Qualified Domain Name              |
| FQLN                    | Fully Qualified Location Name            |
| FRER                    | Frame Receive Error Rate                 |
| FRR                     | Frame Retry Rate                         |
| FSPL                    | Free Space Path Loss                     |
| FTP                     | File Transfer Protocol                   |
| GBps                    | Gigabytes per second                     |
| Gbps                    | Gigabits per second                      |
| GHz                     | Gigahertz                                |
| GIS                     | Generic Interface Specification          |
| GMT                     | Greenwich Mean Time                      |
| GPP                     | Guest Provisioning Page                  |
| GPS                     | Global Positioning System                |

| Acronym or Abbreviation | Definition                                        |
|-------------------------|---------------------------------------------------|
| GRE                     | Generic Routing Encapsulation                     |
| GUI                     | Graphical User Interface                          |
| GVRP                    | GARP or Generic VLAN Registration Protocol        |
| H2QP                    | Hotspot 2.0 Query Protocol                        |
| НА                      | High Availability                                 |
| HMD                     | High Mobility Device                              |
| НЅРА                    | High-Speed Packet Access                          |
| HT                      | High Throughput                                   |
| НТТР                    | Hypertext Transfer Protocol                       |
| HTTPS                   | Hypertext Transfer Protocol Secure                |
| IAS                     | Internet Authentication Service                   |
| ICMP                    | Internet Control Message Protocol                 |
| IdP                     | Identity Provider                                 |
| IDS                     | Intrusion Detection System                        |
| IE                      | Information Element                               |
| IEEE                    | Institute of Electrical and Electronics Engineers |
| IGMP                    | Internet Group Management Protocol                |
| IGP                     | Interior Gateway Protocol                         |
| IGRP                    | Interior Gateway Routing Protocol                 |

| Acronym or Abbreviation | Definition                                                |
|-------------------------|-----------------------------------------------------------|
| IKE PSK                 | Internet Key Exchange Pre-shared Key                      |
| loT                     | Internet of Things                                        |
| IP                      | Internet Protocol                                         |
| IPM                     | Intelligent Power Monitoring                              |
| IPS                     | Intrusion Prevention System                               |
| IPsec                   | IP Security                                               |
| ISAKMP                  | Internet Security Association and Key Management Protocol |
| ISP                     | Internet Service Provider                                 |
| JSON                    | JavaScript Object Notation                                |
| КВрѕ                    | Kilobytes per second                                      |
| Кbps                    | Kilobits per second                                       |
| L2TP                    | Layer-2 Tunneling Protocol                                |
| LACP                    | Link Aggregation Control Protocol                         |
| LAG                     | Link Aggregation Group                                    |
| LAN                     | Local Area Network                                        |
| LCD                     | Liquid Crystal Display                                    |
| LDAP                    | Lightweight Directory Access Protocol                     |
| LDPC                    | Low-Density Parity-Check                                  |
| LEA                     | Law Enforcement Agency                                    |
| LEAP                    | Lightweight Extensible Authentication Protocol            |

| Acronym or Abbreviation | Definition                    |
|-------------------------|-------------------------------|
| LED                     | Light Emitting Diode          |
| LEEF                    | Log Event Extended Format     |
| LI                      | Lawful Interception           |
| LLDP                    | Link Layer Discovery Protocol |
| LLDP-MED                | LLDP–Media Endpoint Discovery |
| LMS                     | Local Management Switch       |
| LNS                     | L2TP Network Server           |
| LTE                     | Long Term Evolution           |
| MAB                     | MAC Authentication Bypass     |
| МАС                     | Media Access Control          |
| МАМ                     | Mobile Application Management |
| MBps                    | Megabytes per second          |
| Mbps                    | Megabits per second           |
| MCS                     | Modulation and Coding Scheme  |
| MD5                     | Message Digest 5              |
| MDM                     | Mobile Device Management      |
| mDNS                    | Multicast Domain Name System  |
| MFA                     | Multi-factor Authentication   |
| MHz                     | Megahertz                     |

| Acronym or Abbreviation | Definition                                            |
|-------------------------|-------------------------------------------------------|
| MIB                     | Management Information Base                           |
| МІМО                    | Multiple-Input Multiple-Output                        |
| MLD                     | Multicast Listener Discovery                          |
| MPDU                    | MAC Protocol Data Unit                                |
| MPLS                    | Multiprotocol Label Switching                         |
| MPPE                    | Microsoft Point-to-Point Encryption                   |
| MSCHAP                  | Microsoft Challenge Handshake Authentication Protocol |
| MSS                     | Maximum Segment Size                                  |
| MSSID                   | Mesh Service Set Identifier                           |
| MSTP                    | Multiple Spanning Tree Protocol                       |
| MTU                     | Maximum Transmission Unit                             |
| MU-MIMO                 | Multi-User Multiple-Input Multiple-Output             |
| MVRP                    | Multiple VLAN Registration Protocol                   |
| NAC                     | Network Access Control                                |
| NAD                     | Network Access Device                                 |
| NAK                     | Negative Acknowledgment Code                          |
| NAP                     | Network Access Protection                             |
| NAS                     | Network Access Server<br>Network-attached Storage     |
| NAT                     | Network Address Translation                           |

| Acronym or Abbreviation | Definition                                 |
|-------------------------|--------------------------------------------|
| NetBIOS                 | Network Basic Input/Output System          |
| NIC                     | Network Interface Card                     |
| Nmap                    | Network Mapper                             |
| NMI                     | Non-Maskable Interrupt                     |
| NMS                     | Network Management Server                  |
| NOE                     | New Office Environment                     |
| NTP                     | Network Time Protocol                      |
| OAuth                   | Open Authentication                        |
| OCSP                    | Online Certificate Status Protocol         |
| OFA                     | OpenFlow Agent                             |
| OFDM                    | Orthogonal Frequency Division Multiplexing |
| OID                     | Object Identifier                          |
| ОКС                     | Opportunistic Key Caching                  |
| OS                      | Operating System                           |
| OSPF                    | Open Shortest Path First                   |
| OUI                     | Organizationally Unique Identifier         |
| OVA                     | Open Virtual Appliance                     |
| OVF                     | Open Virtualization Format                 |
| РАС                     | Protected Access Credential                |

| Acronym or Abbreviation | Definition                                                      |
|-------------------------|-----------------------------------------------------------------|
| PAP                     | Password Authentication Protocol                                |
| ΡΑΡΙ                    | Proprietary Access Protocol Interface                           |
| PCI                     | Peripheral Component Interconnect                               |
| PDU                     | Power Distribution Unit                                         |
| PEAP                    | Protected Extensible Authentication Protocol                    |
| PEAP-GTC                | Protected Extensible Authentication Protocol-Generic Token Card |
| PEF                     | Policy Enforcement Firewall                                     |
| PFS                     | Perfect Forward Secrecy                                         |
| РНВ                     | Per-hop behavior                                                |
| PIM                     | Protocol-Independent Multicast                                  |
| PIN                     | Personal Identification Number                                  |
| РКСЅ                    | Public Key Cryptography Standard                                |
| РКІ                     | Public Key Infrastructure                                       |
| PLMN                    | Public Land Mobile Network                                      |
| РМК                     | Pairwise Master Key                                             |
| PoE                     | Power over Ethernet                                             |
| POST                    | Power On Self Test                                              |
| PPP                     | Point-to-Point Protocol                                         |
| PPPoE                   | PPP over Ethernet                                               |
| РРТР                    | PPP Tunneling Protocol                                          |

| Acronym or Abbreviation | Definition                                        |
|-------------------------|---------------------------------------------------|
| PRNG                    | Pseudo-Random Number Generator                    |
| PSK                     | Pre-Shared Key                                    |
| PSU                     | Power Supply Unit                                 |
| PVST                    | Per VLAN Spanning Tree                            |
| QoS                     | Quality of Service                                |
| RA                      | Router Advertisement                              |
| RADAR                   | Radio Detection and Ranging                       |
| RADIUS                  | Remote Authentication Dial-In User Service        |
| RAM                     | Random Access Memory                              |
| RAP                     | Remote AP                                         |
| RAPIDS                  | Rogue Access Point and Intrusion Detection System |
| RARP                    | Reverse ARP                                       |
| REGEX                   | Regular Expression                                |
| REST                    | Representational State Transfer                   |
| RF                      | Radio Frequency                                   |
| RFC                     | Request for Comments                              |
| RFID                    | Radio Frequency Identification                    |
| RIP                     | Routing Information Protocol                      |
| RRD                     | Round Robin Database                              |

| Acronym or Abbreviation | Definition                             |
|-------------------------|----------------------------------------|
| RSA                     | Rivest, Shamir, Adleman                |
| RSSI                    | Received Signal Strength Indicator     |
| RSTP                    | Rapid Spanning Tree Protocol           |
| RTCP                    | RTP Control Protocol                   |
| RTLS                    | Real-Time Location Systems             |
| RTP                     | Real-Time Transport Protocol           |
| RTS                     | Request to Send                        |
| RTSP                    | Real Time Streaming Protocol           |
| RVI                     | Routed VLAN Interface                  |
| RW                      | Rest of World                          |
| RoW                     |                                        |
| SA                      | Security Association                   |
| SAML                    | Security Assertion Markup Language     |
| SAN                     | Subject Alternative Name               |
| SCB                     | Station Control Block                  |
| SCEP                    | Simple Certificate Enrollment Protocol |
| SCP                     | Secure Copy Protocol                   |
| SCSI                    | Small Computer System Interface        |
| SDN                     | Software Defined Networking            |
| SDR                     | Software-Defined Radio                 |

| Acronym or Abbreviation | Definition                              |
|-------------------------|-----------------------------------------|
| SDU                     | Service Data Unit                       |
| SD-WAN                  | Software-Defined Wide Area Network      |
| SFTP                    | Secure File Transfer Protocol           |
| SHA                     | Secure Hash Algorithm                   |
| SIM                     | Subscriber Identity Module              |
| SIP                     | Session Initiation Protocol             |
| SIRT                    | Security Incident Response Team         |
| SKU                     | Stock Keeping Unit                      |
| SLAAC                   | Stateless Address Autoconfiguration     |
| SMB                     | Small and Medium Business               |
| SMB                     | Server Message Block                    |
| SMS                     | Short Message Service                   |
| SMTP                    | Simple Mail Transport Protocol          |
| SNIR                    | Signal-to-Noise-Plus-Interference Ratio |
| SNMP                    | Simple Network Management Protocol      |
| SNR                     | Signal-to-Noise Ratio                   |
| SNTP                    | Simple Network Time Protocol            |
| SOAP                    | Simple Object Access Protocol           |
| SoC                     | System on a Chip                        |

| Acronym or Abbreviation | Definition                                       |
|-------------------------|--------------------------------------------------|
| SoH                     | Statement of Health                              |
| SSH                     | Secure Shell                                     |
| SSID                    | Service Set Identifier                           |
| SSL                     | Secure Sockets Layer                             |
| SSO                     | Single Sign-On                                   |
| STBC                    | Space-Time Block Coding                          |
| STM                     | Station Management                               |
| STP                     | Spanning Tree Protocol                           |
| STRAP                   | Secure Thin RAP                                  |
| SU-MIMO                 | Single-User Multiple-Input Multiple-Output       |
| SVP                     | SpectraLink Voice Priority                       |
| ТАС                     | Technical Assistance Center                      |
| TACACS                  | Terminal Access Controller Access Control System |
| TCP/IP                  | Transmission Control Protocol/ Internet Protocol |
| TFTP                    | Trivial File Transfer Protocol                   |
| TIM                     | Traffic Indication Map                           |
| ТКІР                    | Temporal Key Integrity Protocol                  |
| TLS                     | Transport Layer Security                         |
| TLV                     | Type-length-value                                |
| ToS                     | Type of Service                                  |

| Acronym or Abbreviation | Definition                                |
|-------------------------|-------------------------------------------|
| ТРС                     | Transmit Power Control                    |
| ТРМ                     | Trusted Platform Module                   |
| TSF                     | Timing Synchronization Function           |
| TSPEC                   | Traffic Specification                     |
| TTL                     | Time to Live                              |
| TTLS                    | Tunneled Transport Layer Security         |
| ТХОР                    | Transmission Opportunity                  |
| U-APSD                  | Unscheduled Automatic Power Save Delivery |
| UCC                     | Unified Communications and Collaboration  |
| UDID                    | Unique Device Identifier                  |
| UDP                     | User Datagram Protocol                    |
| UI                      | User Interface                            |
| UMTS                    | Universal Mobile Telecommunication System |
| UPnP                    | Universal Plug and Play                   |
| URI                     | Uniform Resource Identifier               |
| URL                     | Uniform Resource Locator                  |
| USB                     | Universal Serial Bus                      |
| UTC                     | Coordinated Universal Time                |
| VA                      | Virtual Appliance                         |

| Acronym or Abbreviation | Definition                             |
|-------------------------|----------------------------------------|
| VBN                     | Virtual Branch Networking              |
| VBR                     | Virtual Beacon Report                  |
| VHT                     | Very High Throughput                   |
| VIA                     | Virtual Intranet Access                |
| VIP                     | Virtual IP Address                     |
| VLAN                    | Virtual Local Area Network             |
| VM                      | Virtual Machine                        |
| VoIP                    | Voice over IP                          |
| VoWLAN                  | Voice over Wireless Local Area Network |
| VPN                     | Virtual Private Network                |
| VRD                     | Validated Reference Design             |
| VRF                     | Visual RF                              |
| VRRP                    | Virtual Router Redundancy Protocol     |
| VSA                     | Vendor-Specific Attributes             |
| VTP                     | VLAN Trunking Protocol                 |
| WAN                     | Wide Area Network                      |
| WebUI                   | Web browser User Interface             |
| WEP                     | Wired Equivalent Privacy               |
| WFA                     | Wi-Fi Alliance                         |
| WIDS                    | Wireless Intrusion Detection System    |

| Acronym or Abbreviation | Definition                                 |
|-------------------------|--------------------------------------------|
| WINS                    | Windows Internet Naming Service            |
| WIPS                    | Wireless Intrusion Prevention System       |
| WISPr                   | Wireless Internet Service Provider Roaming |
| WLAN                    | Wireless Local Area Network                |
| WME                     | Wireless Multimedia Extensions             |
| WMI                     | Windows Management Instrumentation         |
| WMM                     | Wi-Fi Multimedia                           |
| WMS                     | WLAN Management System                     |
| WPA                     | Wi-Fi Protected Access                     |
| WSDL                    | Web Service Description Language           |
| WWW                     | World Wide Web                             |
| WZC                     | Wireless Zero Configuration                |
| XAuth                   | Extended Authentication                    |
| XML                     | Extensible Markup Language                 |
| XML-RPC                 | XML Remote Procedure Call                  |
| ZTP                     | Zero Touch Provisioning                    |